# How to Sign up on Devpost and Register for FutureHacks

**!! IMPORTANT !! If you are below the age of 13, please ask your parent to sign up**  $\triangle$ **for you using their Email Address. This is because Devpost only allows students aged 13 & Above. 1 Navigate to https://devpost.com/ 2 Click "Sign up"** $\alpha$ hons Host a hackathon Log in Si

#### **3 Click "sign up with email"**

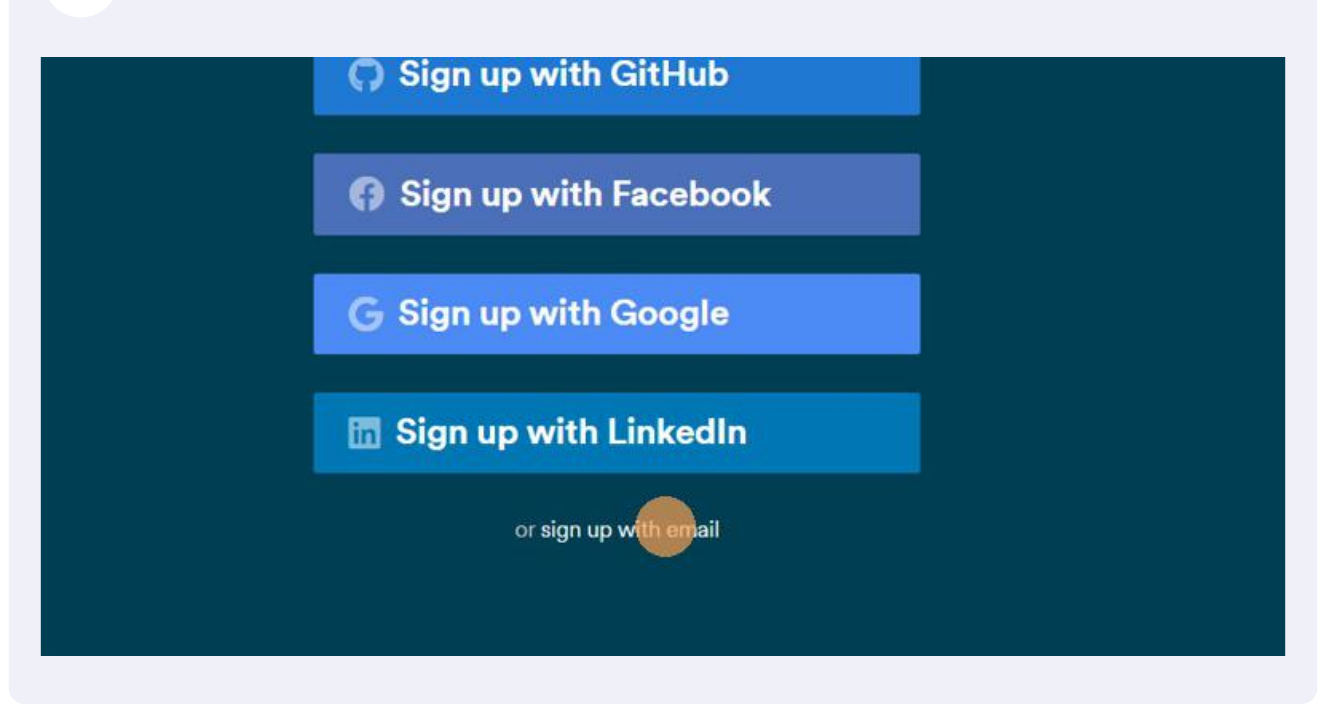

**4 Fill all the details as you did while signing up for FutureHacks Five. If you are a minor (Aged 13 and less) you are required to enter your parent's Email. Than click on Sign up with Email.**

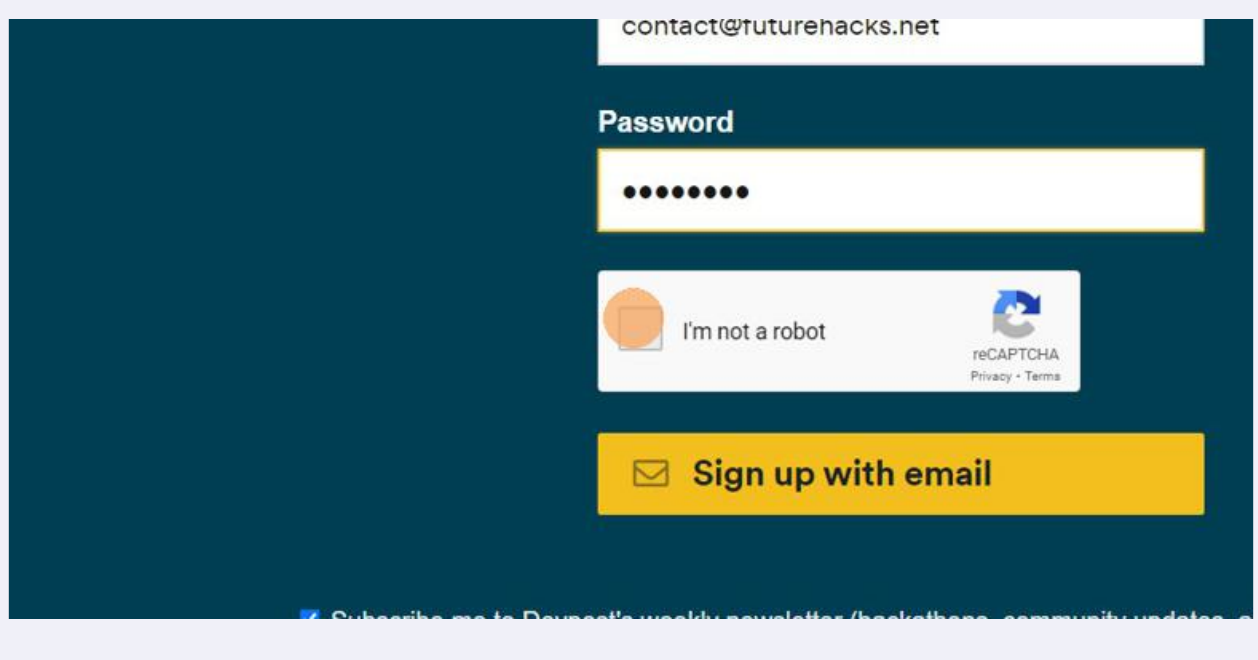

**5 Check your Inbox for a Verification mail from Devpost. If you did not receive check the Spam Folder.**

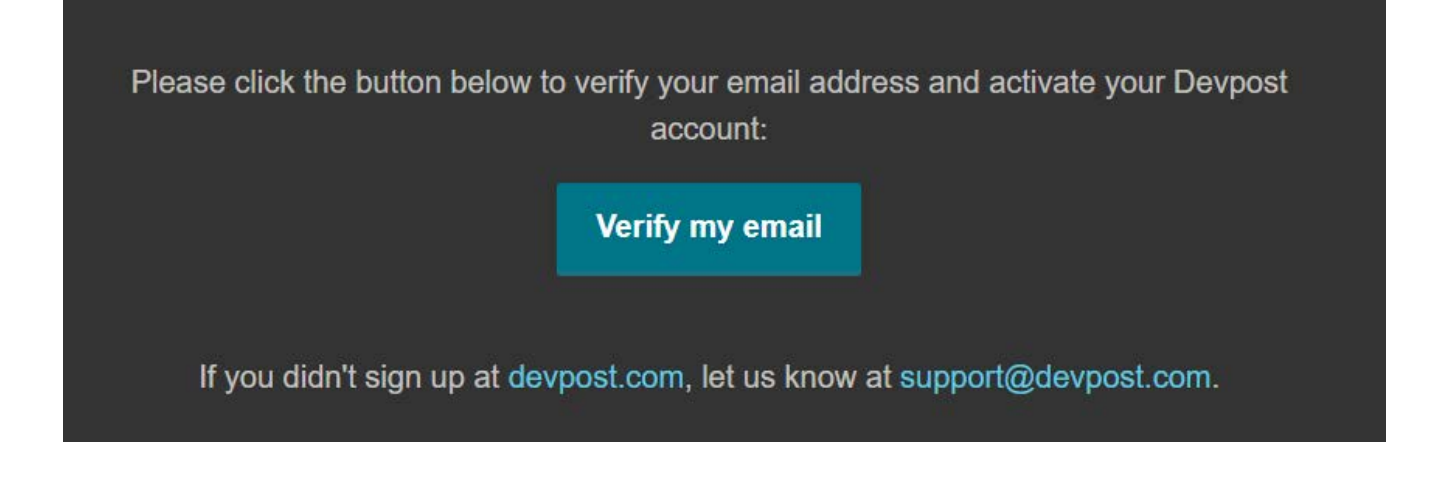

**6 Click on the Verification Link in the email which will direct you to the Login page. Enter the newly created credentials to login.**

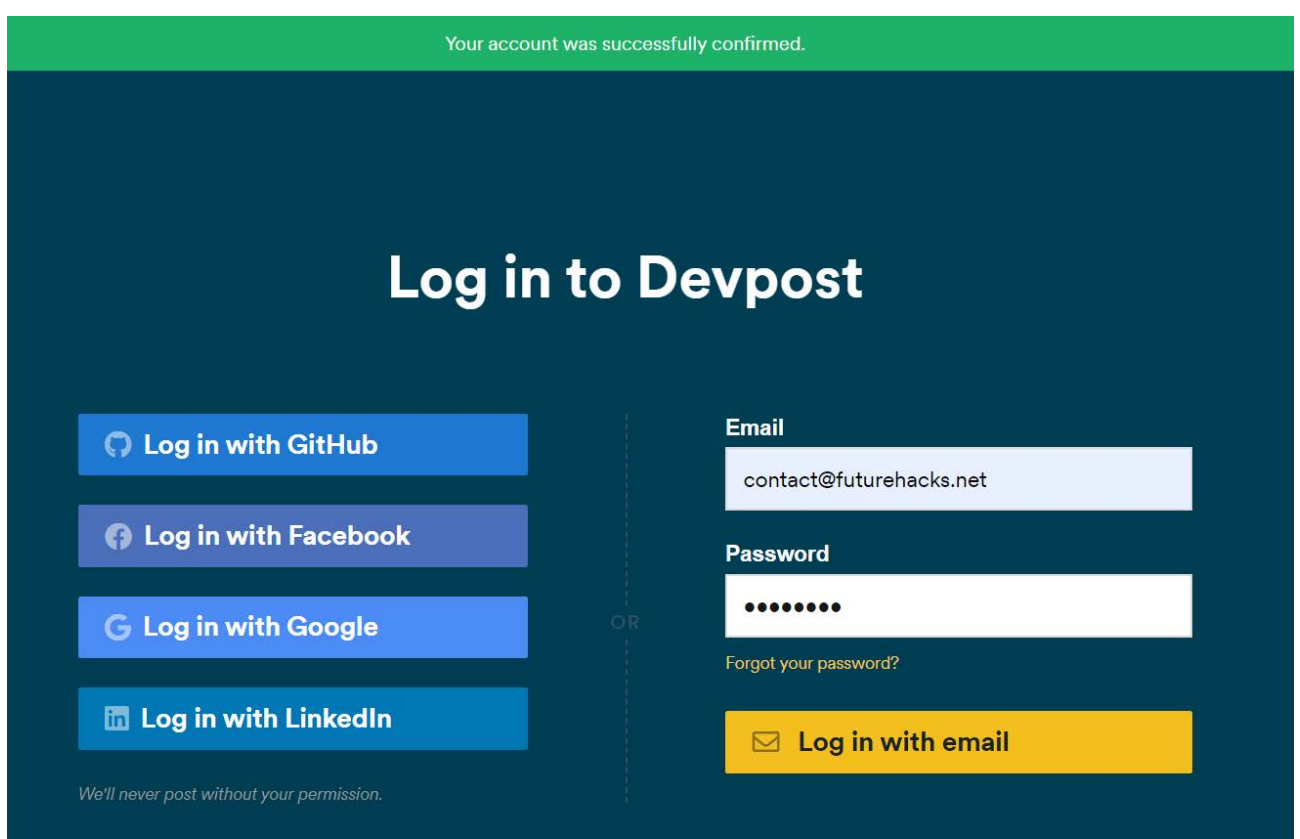

**7 In the specialty field, Click on "Other" Type "NA" in the field that appears.**

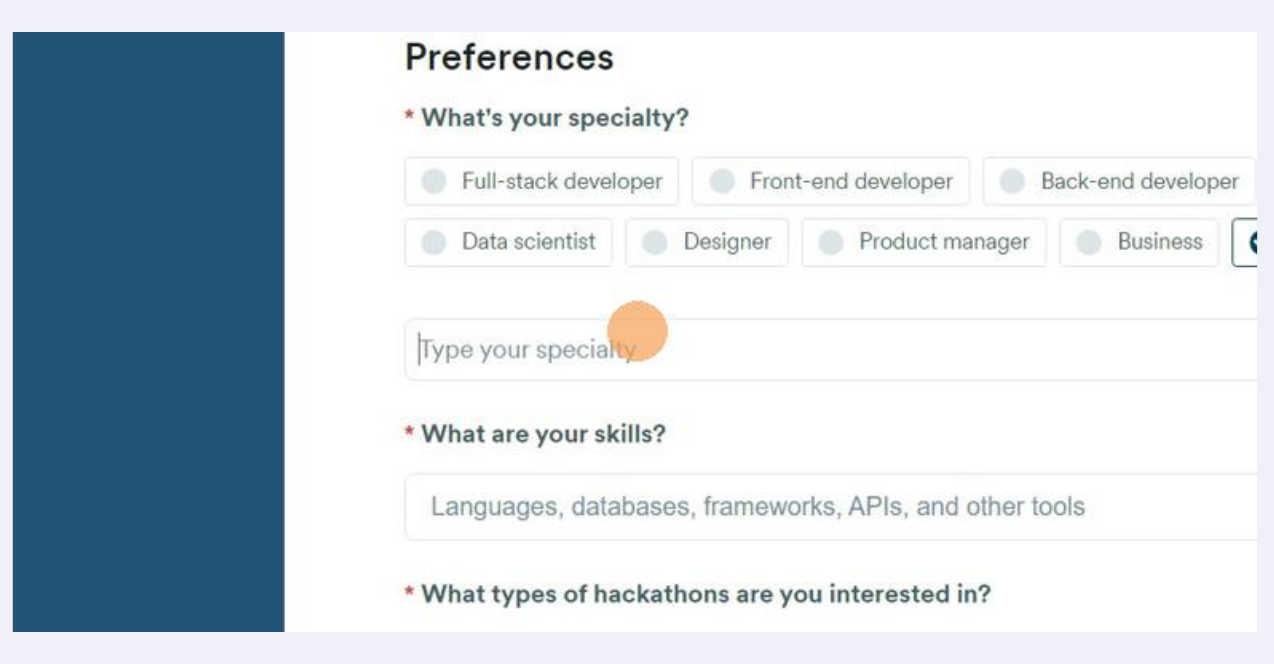

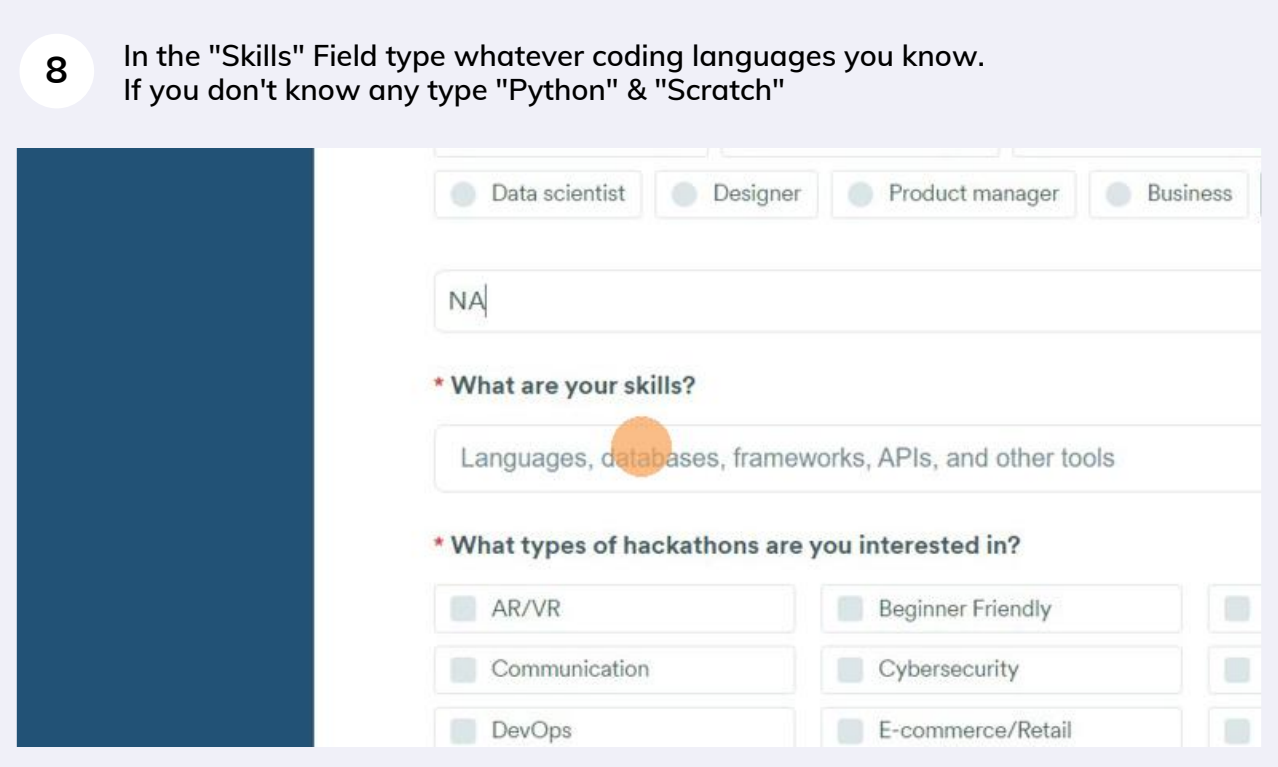

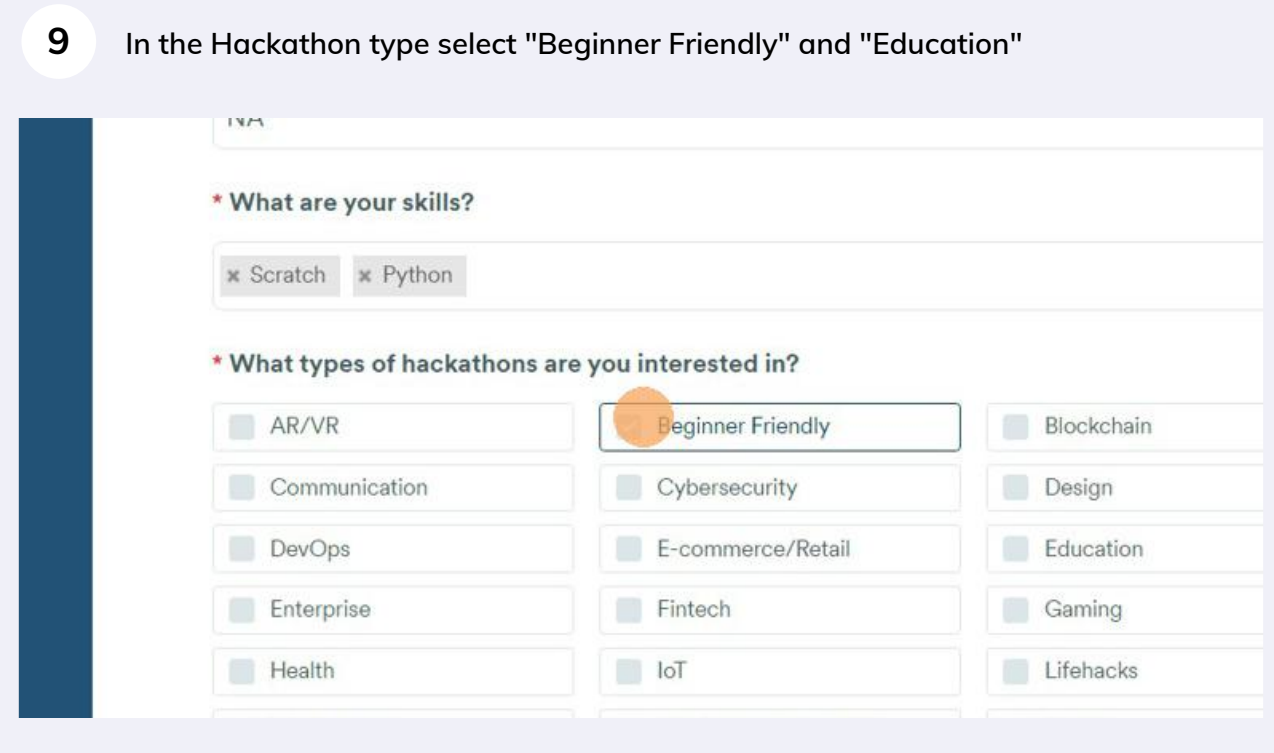

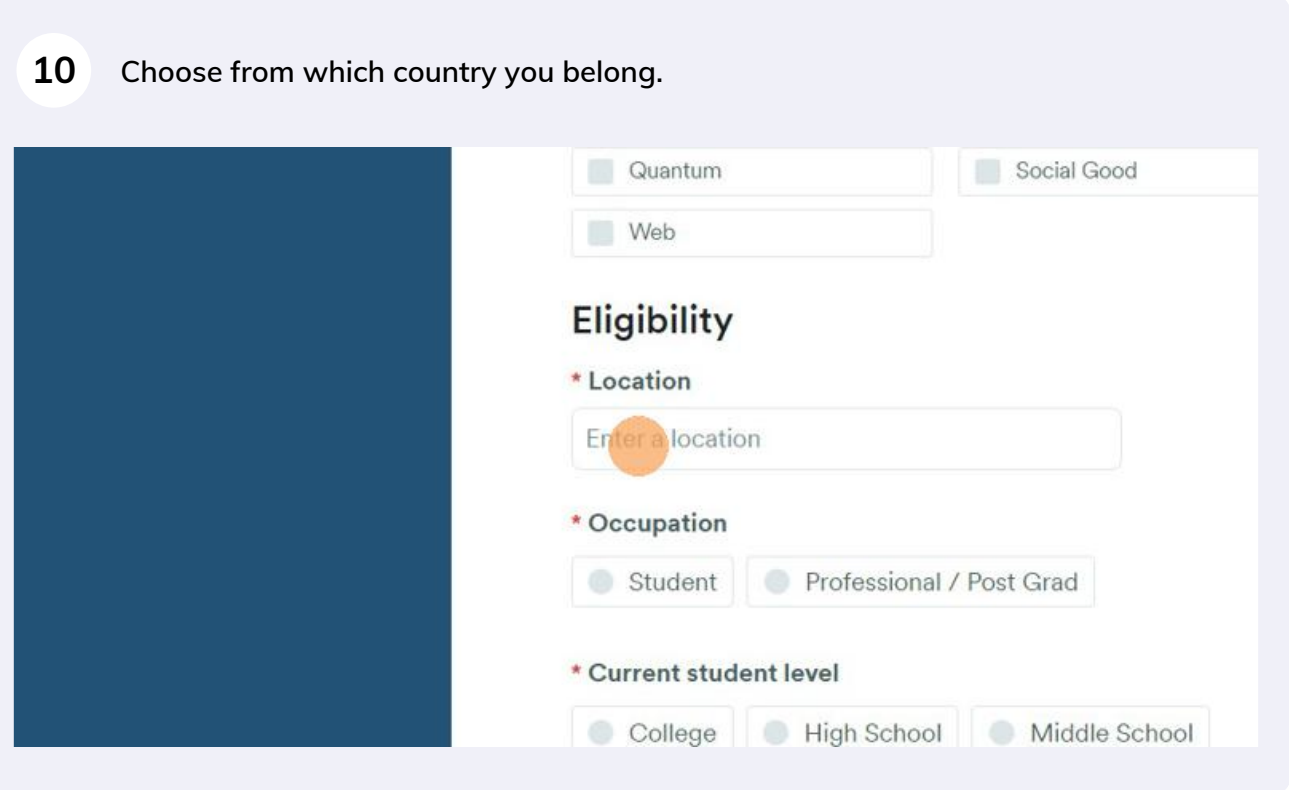

#### **Click "Student" under Occupation**

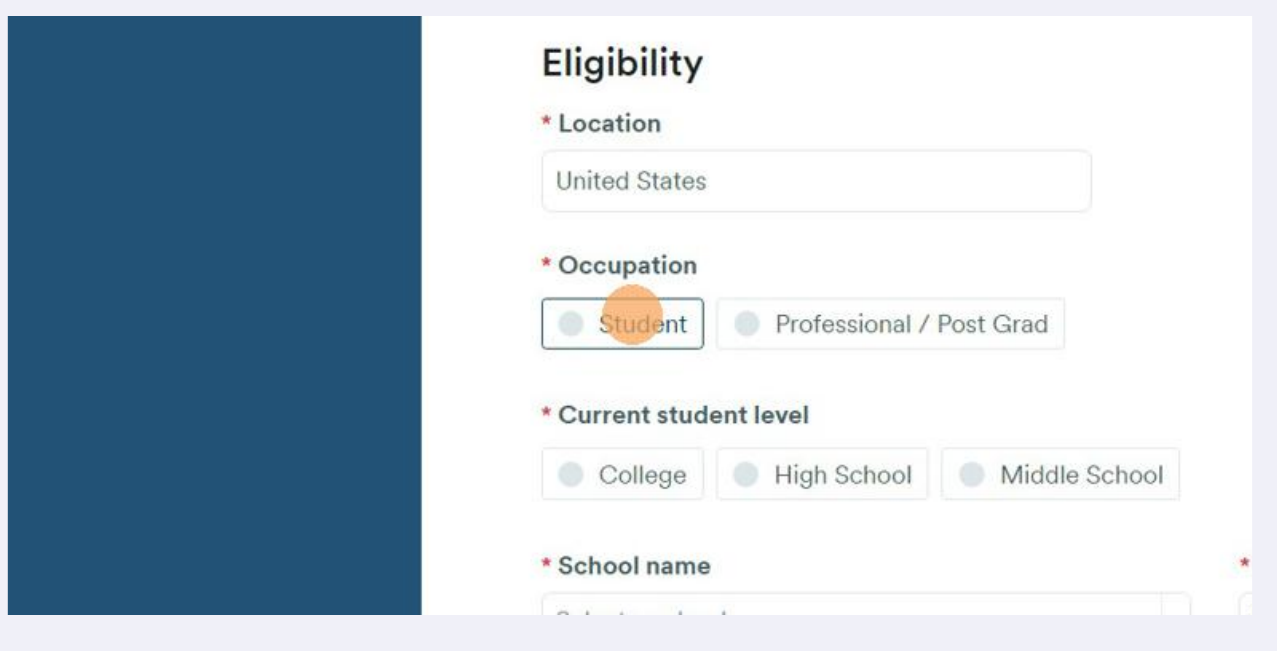

### **Click "Middle School" or " High School" under Current student Level. If you are below age 13 then also select "Middle School"**

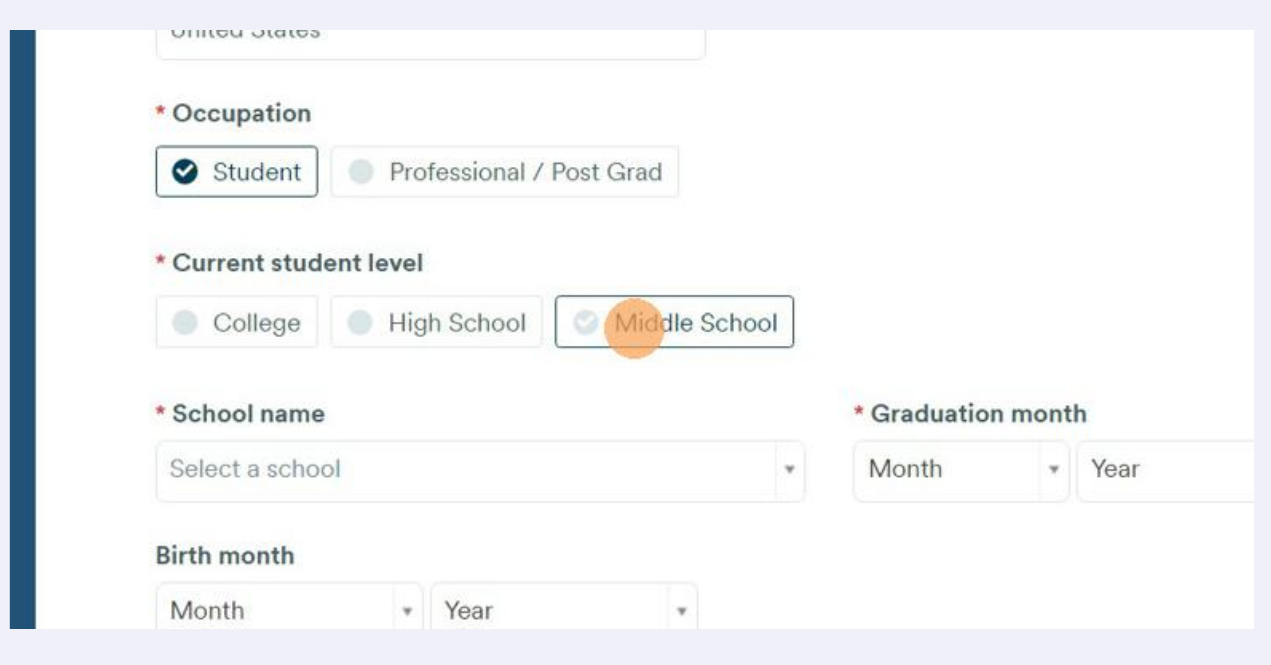

#### **13 Click "Select a school" and choose your school.**

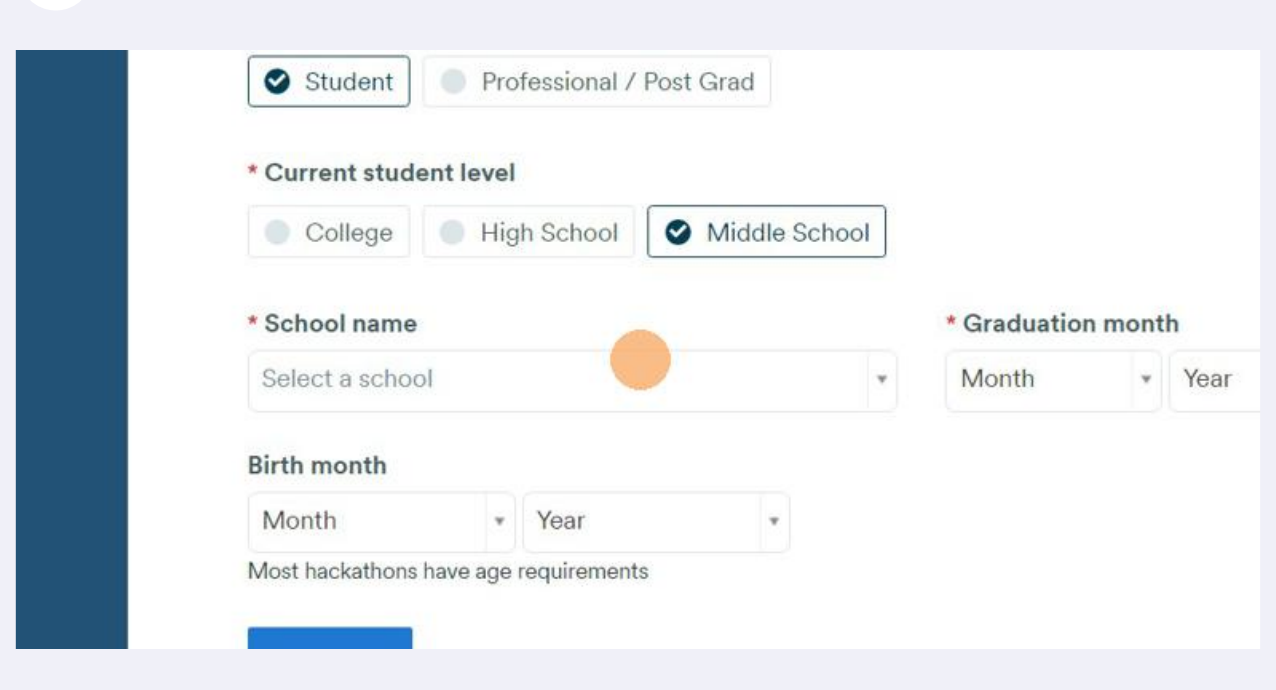

#### **14 In Graduation month and year, select when you will be graduating from school.**

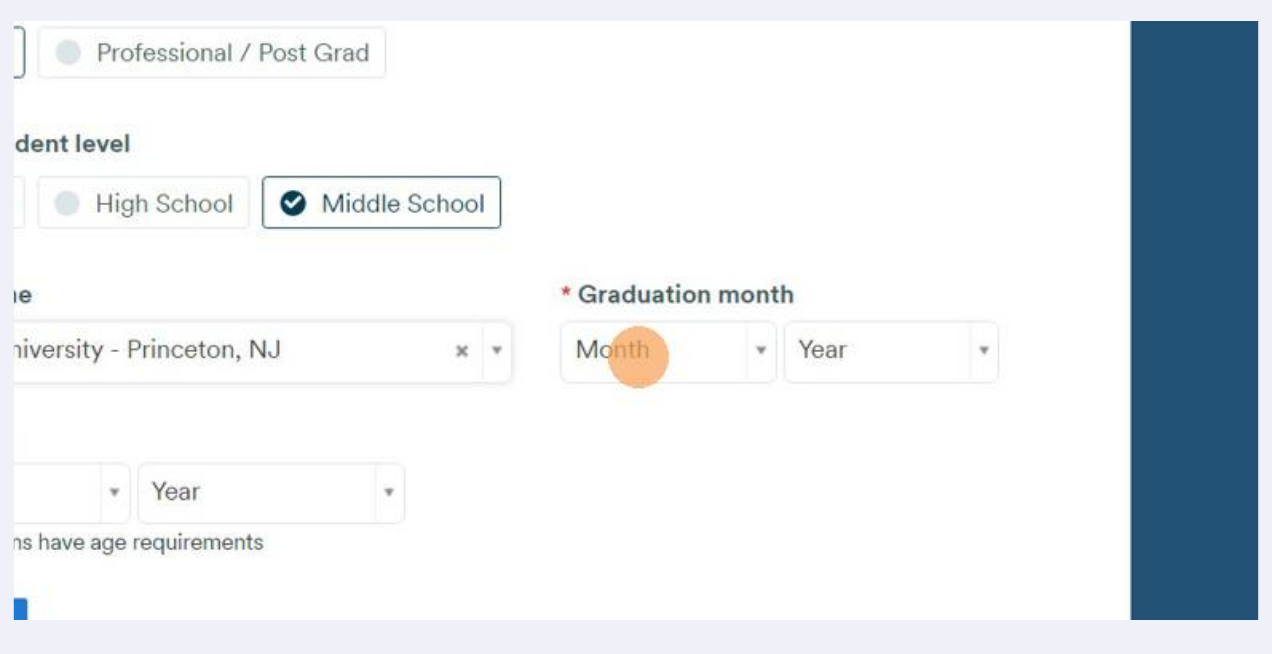

**!! IMPORTANT !! If you are a minor (below age 13), Enter the following as your birth month and year: Birth Month - May | Birth Year - 2004 If you are 14 and above ignore the above!**

 $\triangle$ 

#### **Select your Birth month and Year.**

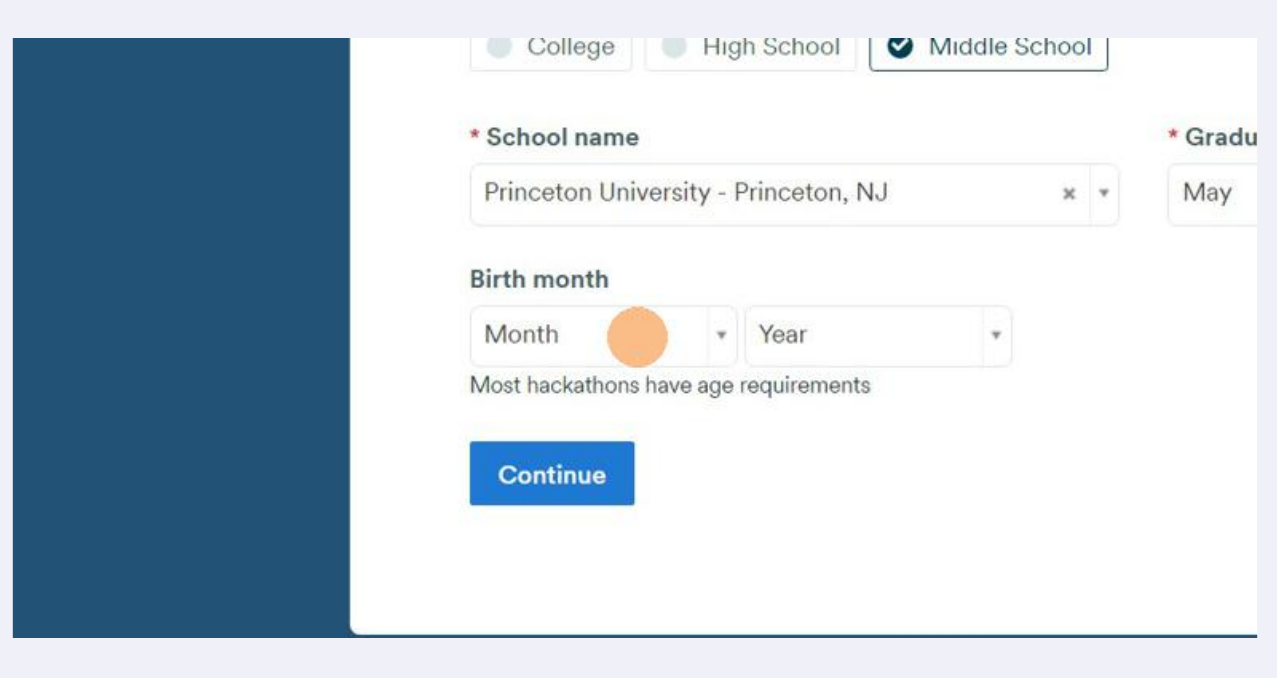

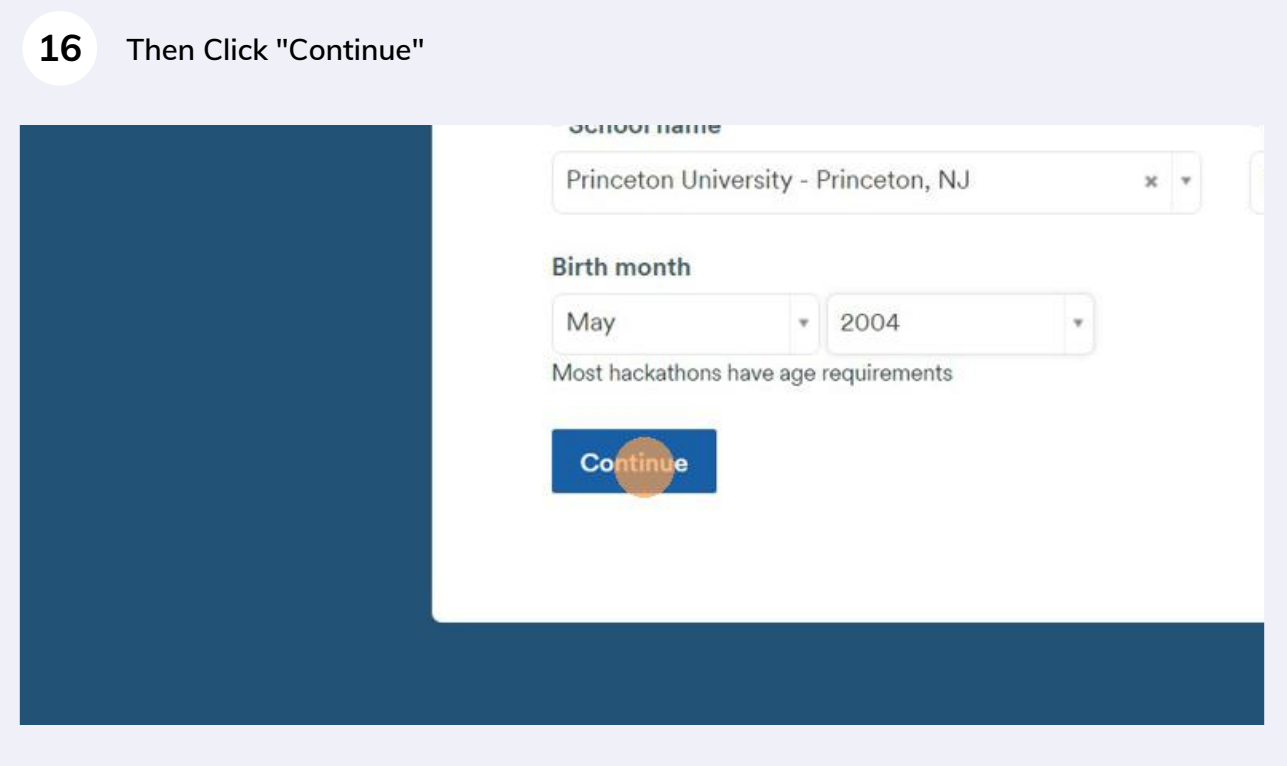

**You will be redirected to the "Devpost Home Page"**

## Register for FutureHacks Five on Devpost

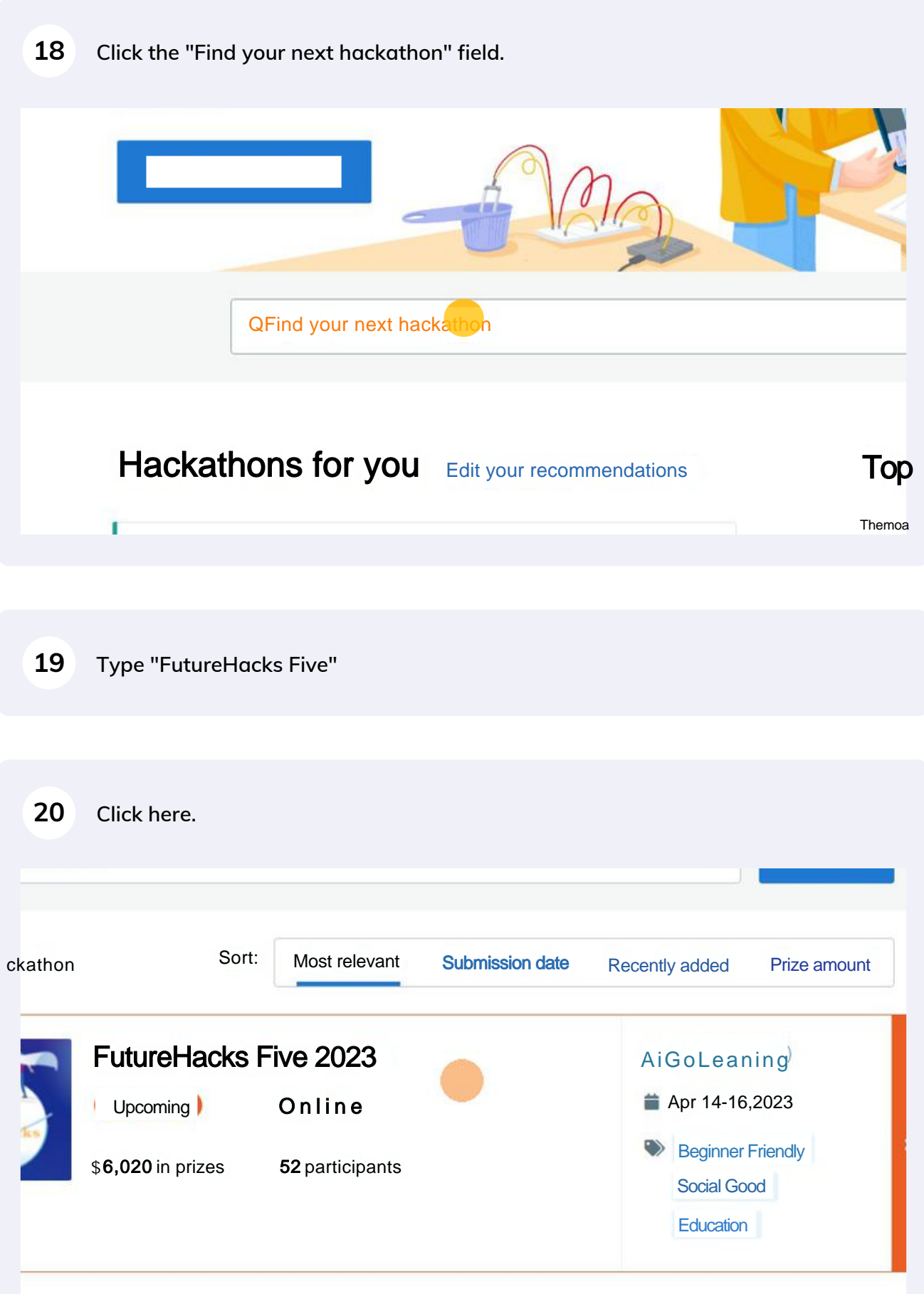

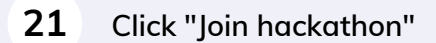

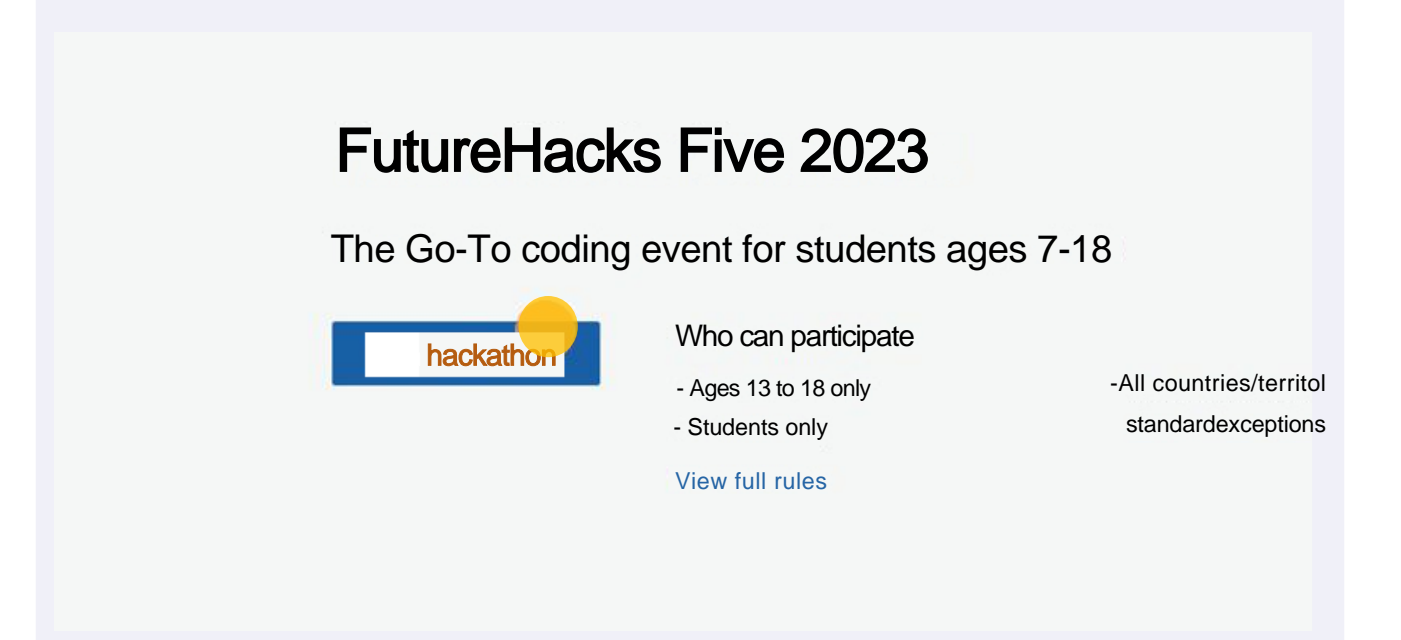

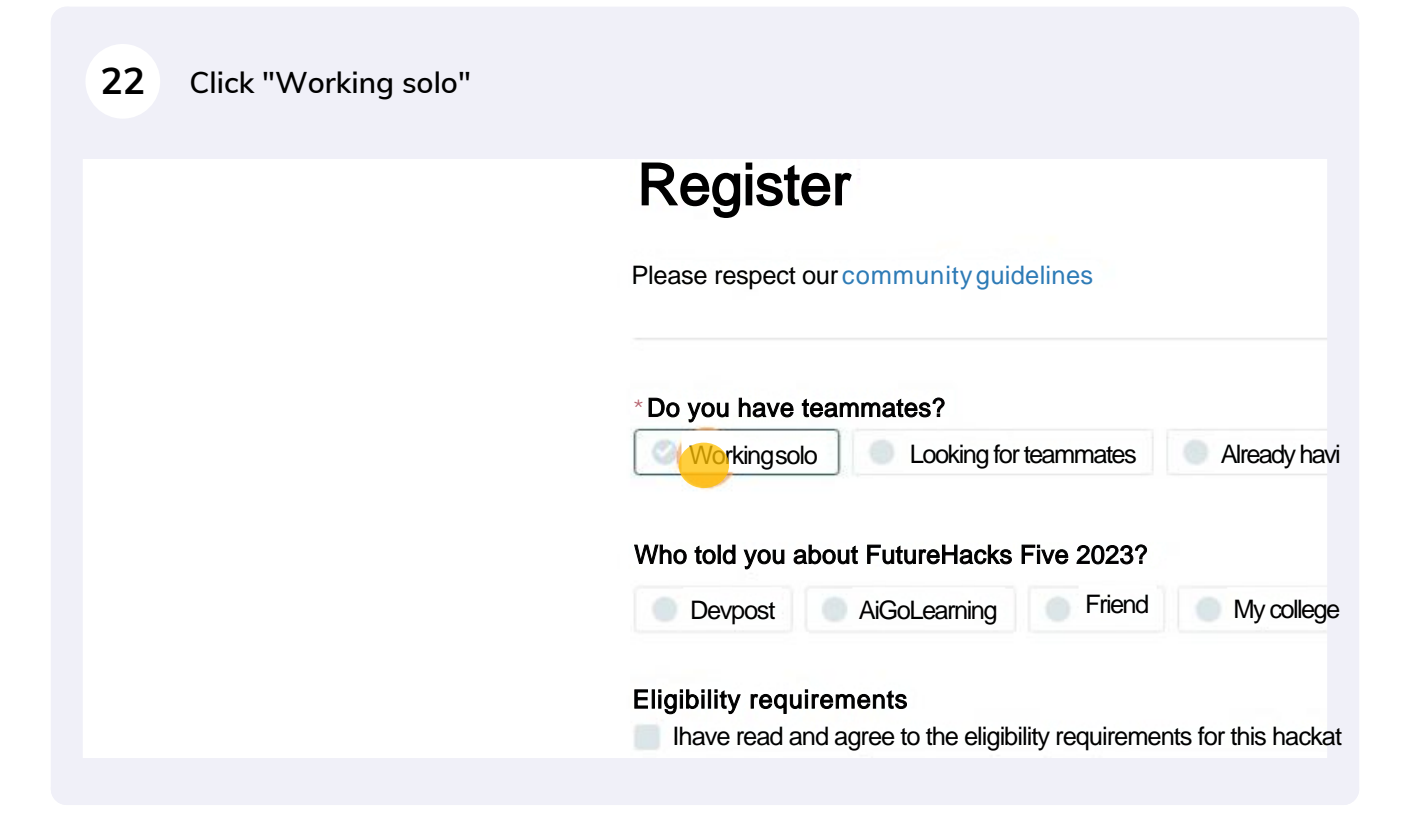

**23 Click "AiGoLearning" & "Website" under "Who told you about FutureHacks Five 2023"**

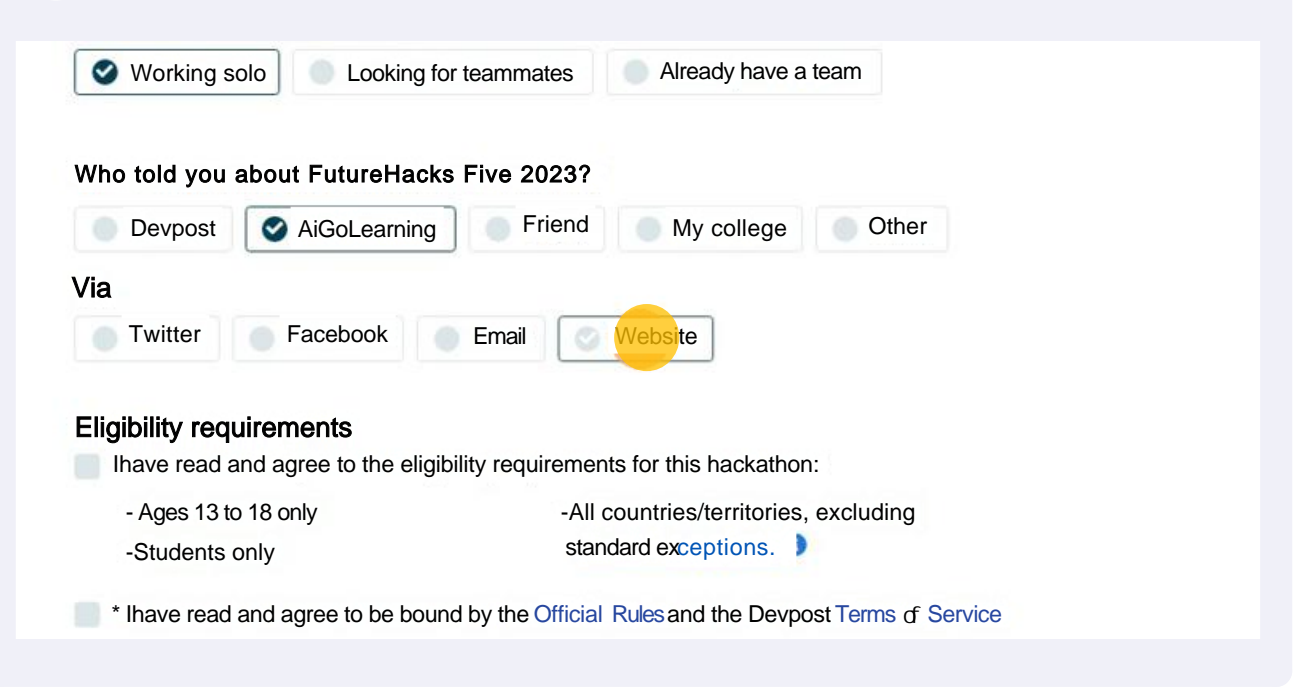

**For participants aged 13 and less: Even though the rules say this hackathon is only for Ages 13-18 (Because Devpost does not allow minor hackers), you will be able to register as your Birthday is May, 2004 (As entered above)**

**24 Click "\* I have read and agree to the eligibility requirements for this hackathon:"**

 $\bigwedge$ 

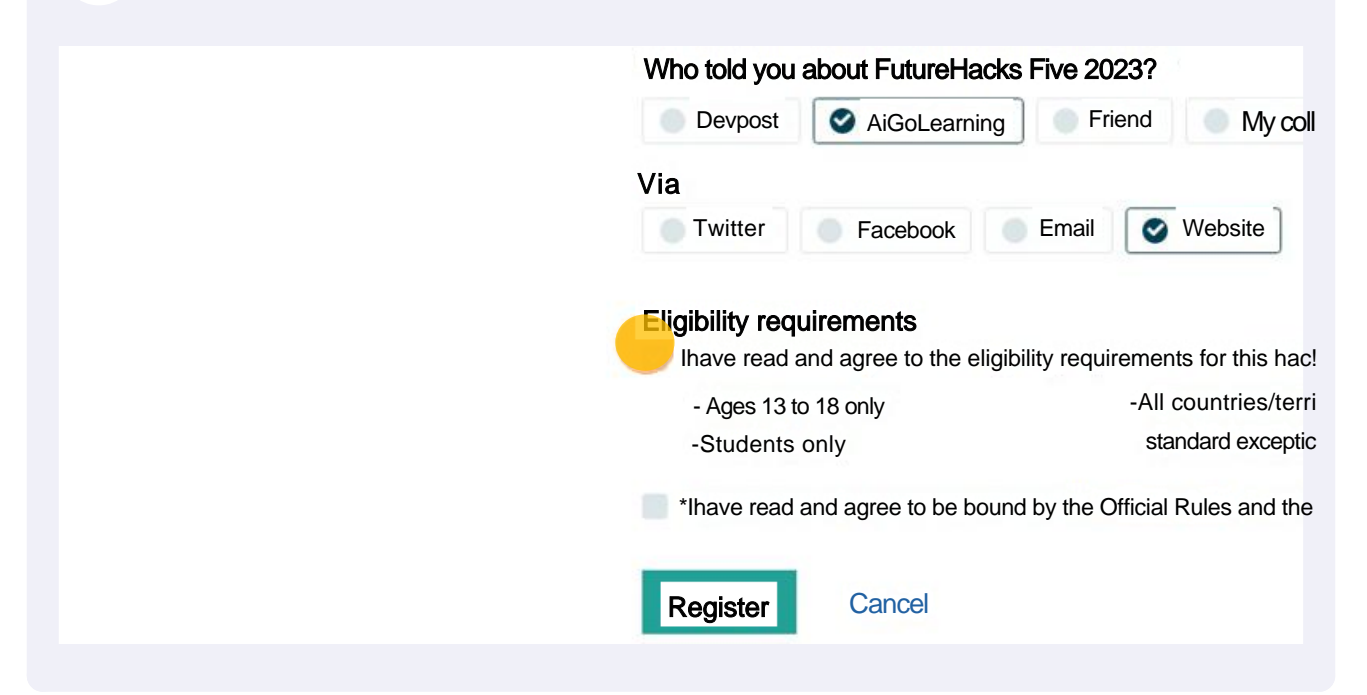

#### **Click "\* I have read and agree to be bound by the Official Rules and the Devpost Terms of Service"**

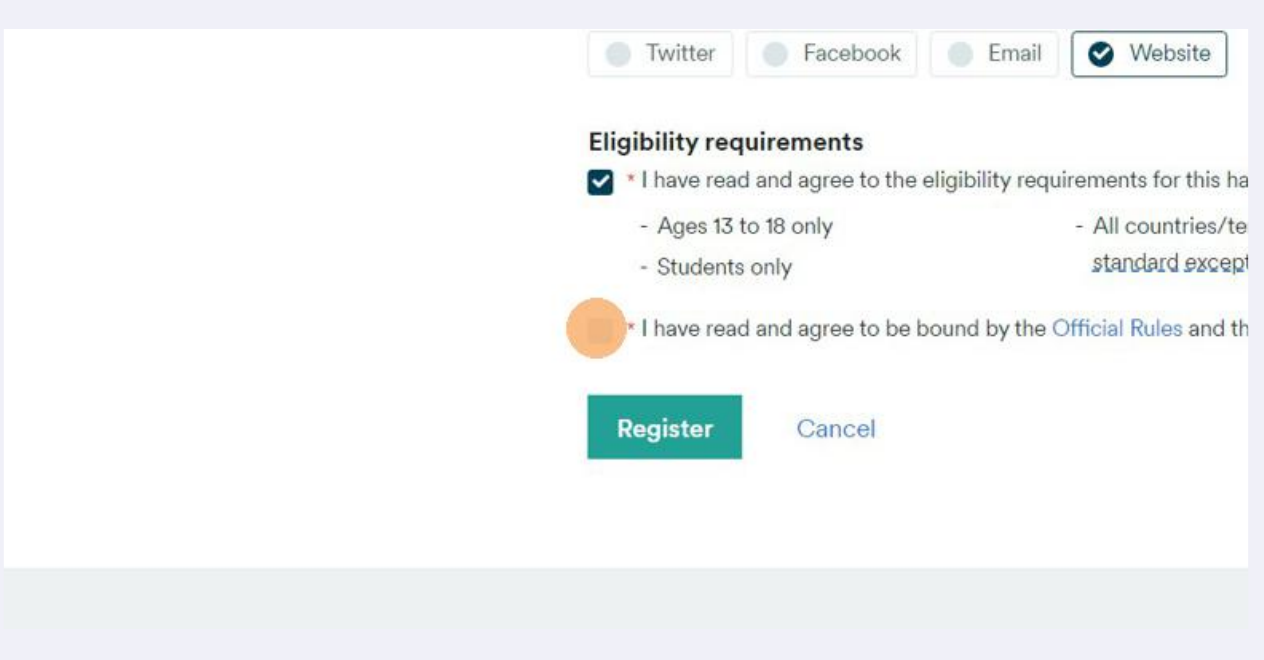

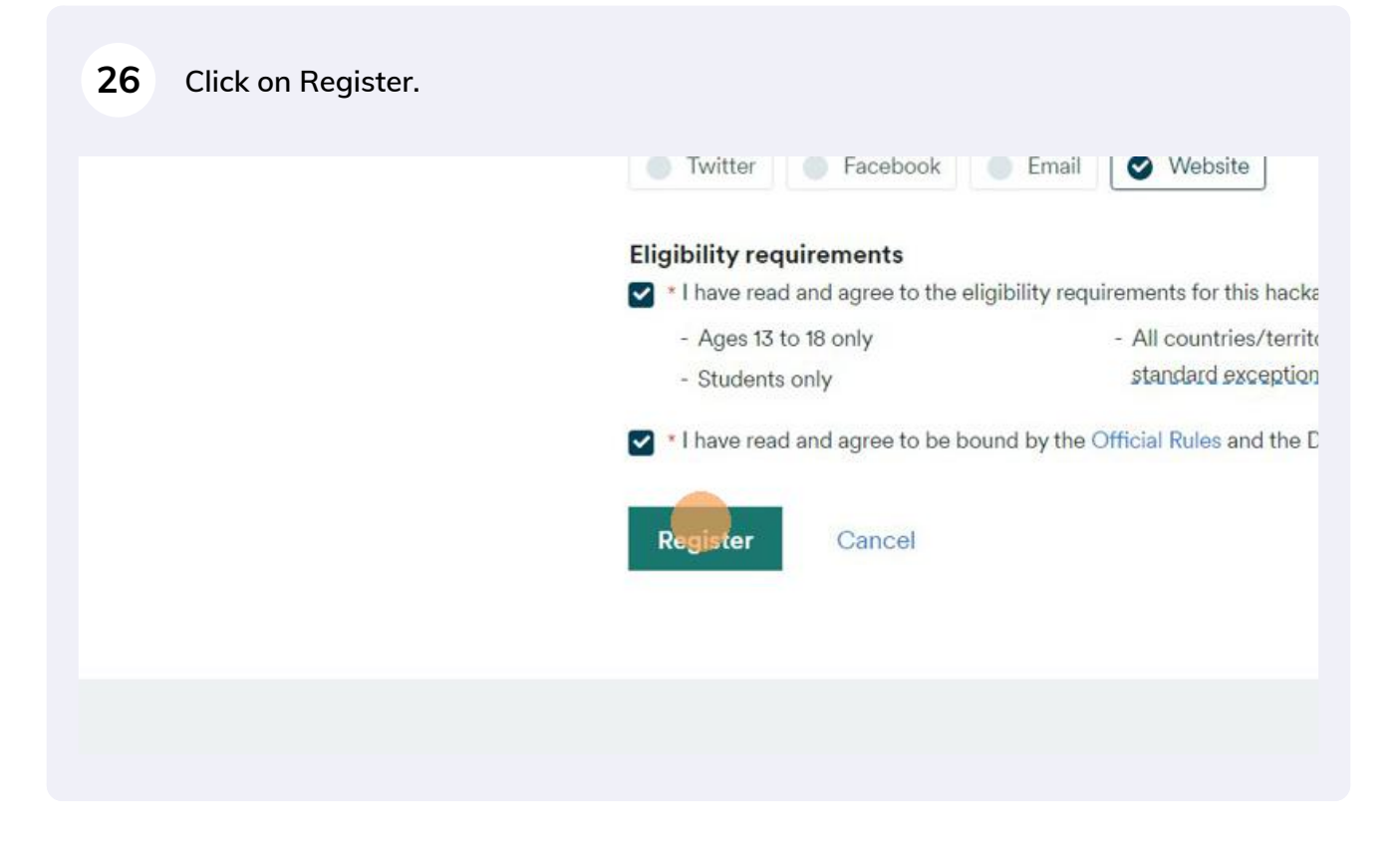